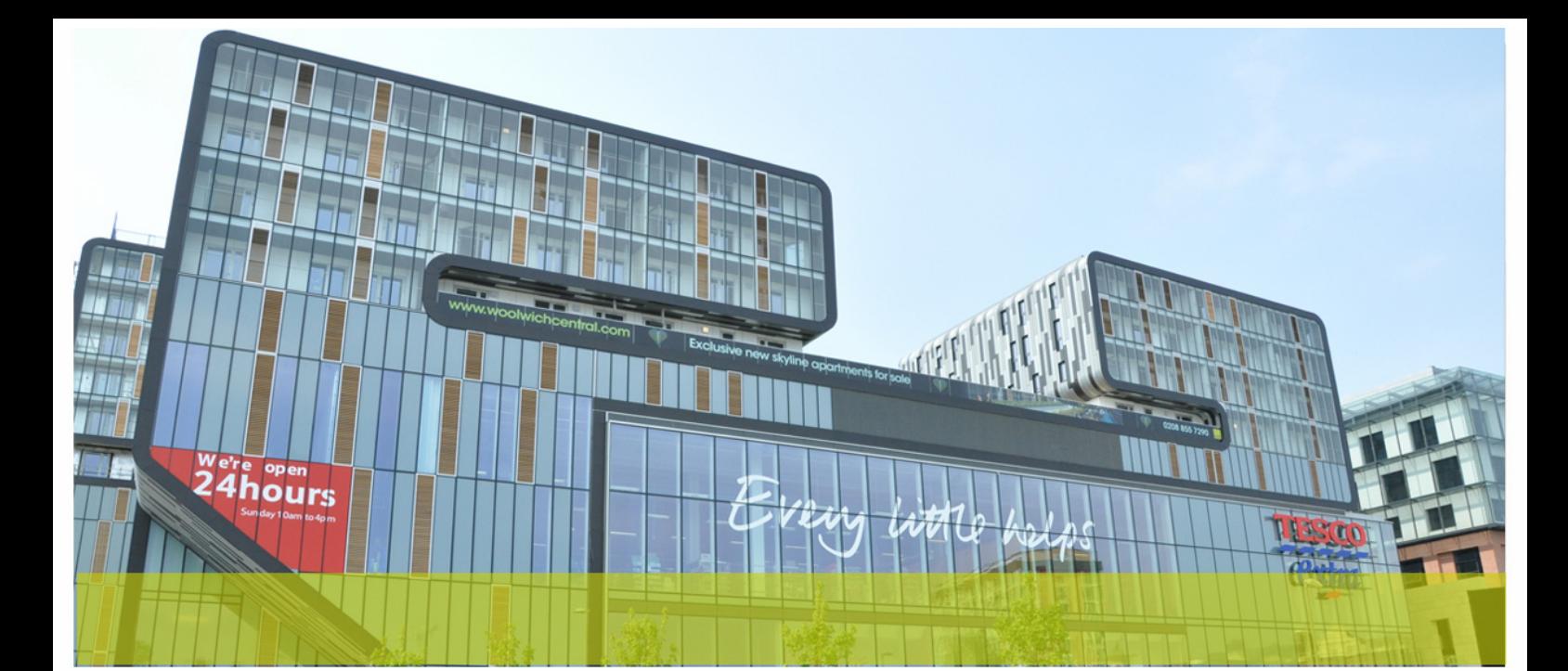

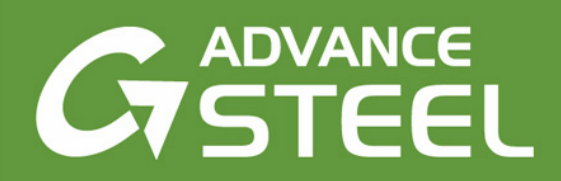

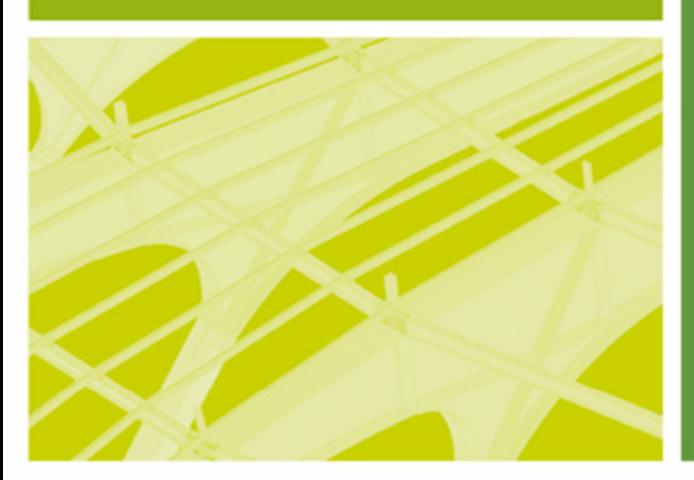

# **CO JE NOVÉHO Advance Steel 2014**

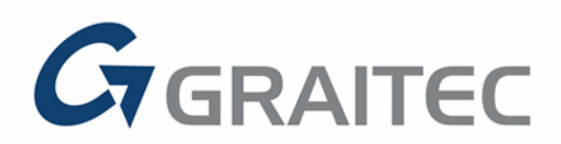

www.graitec.com

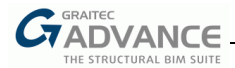

# **Obsah**

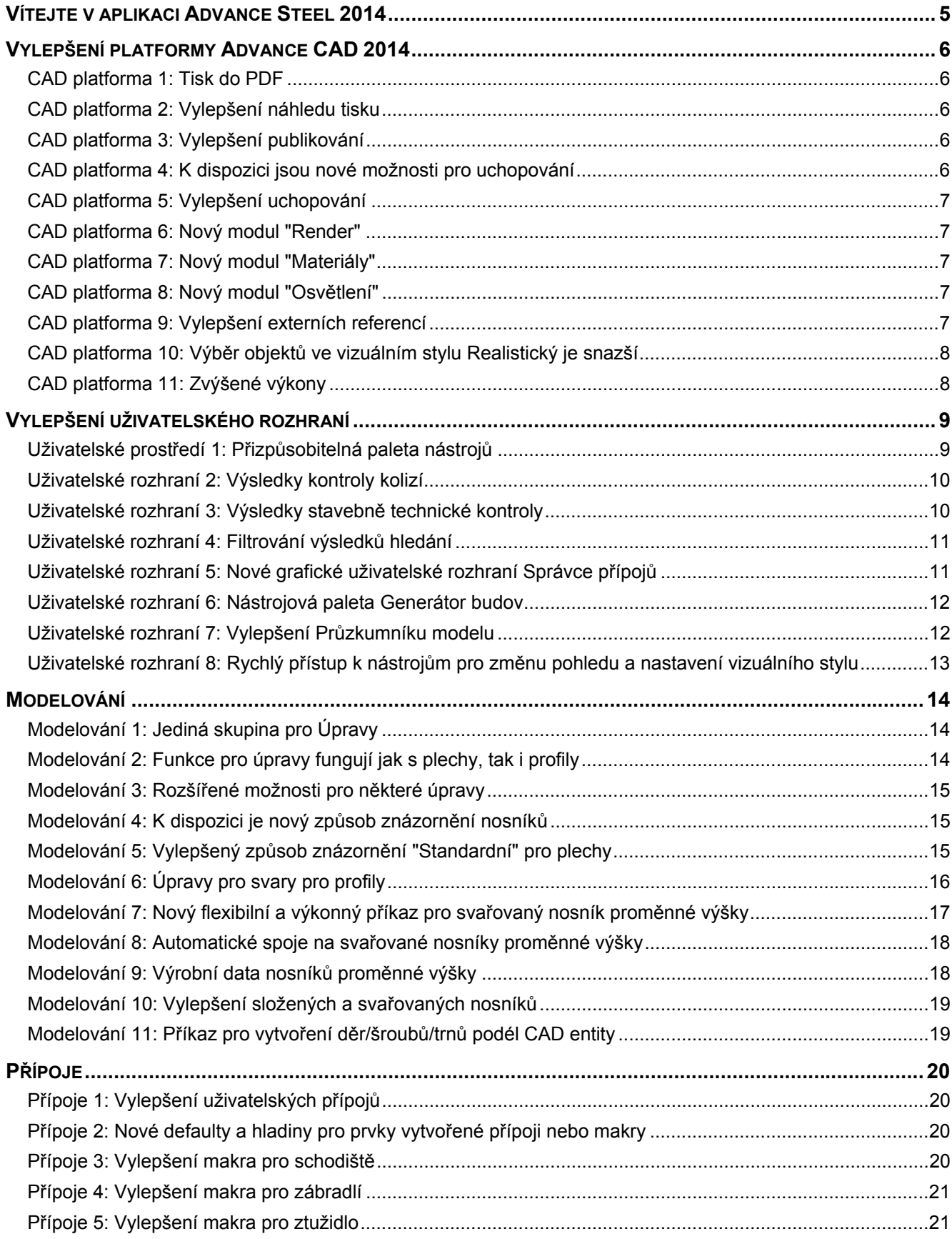

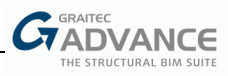

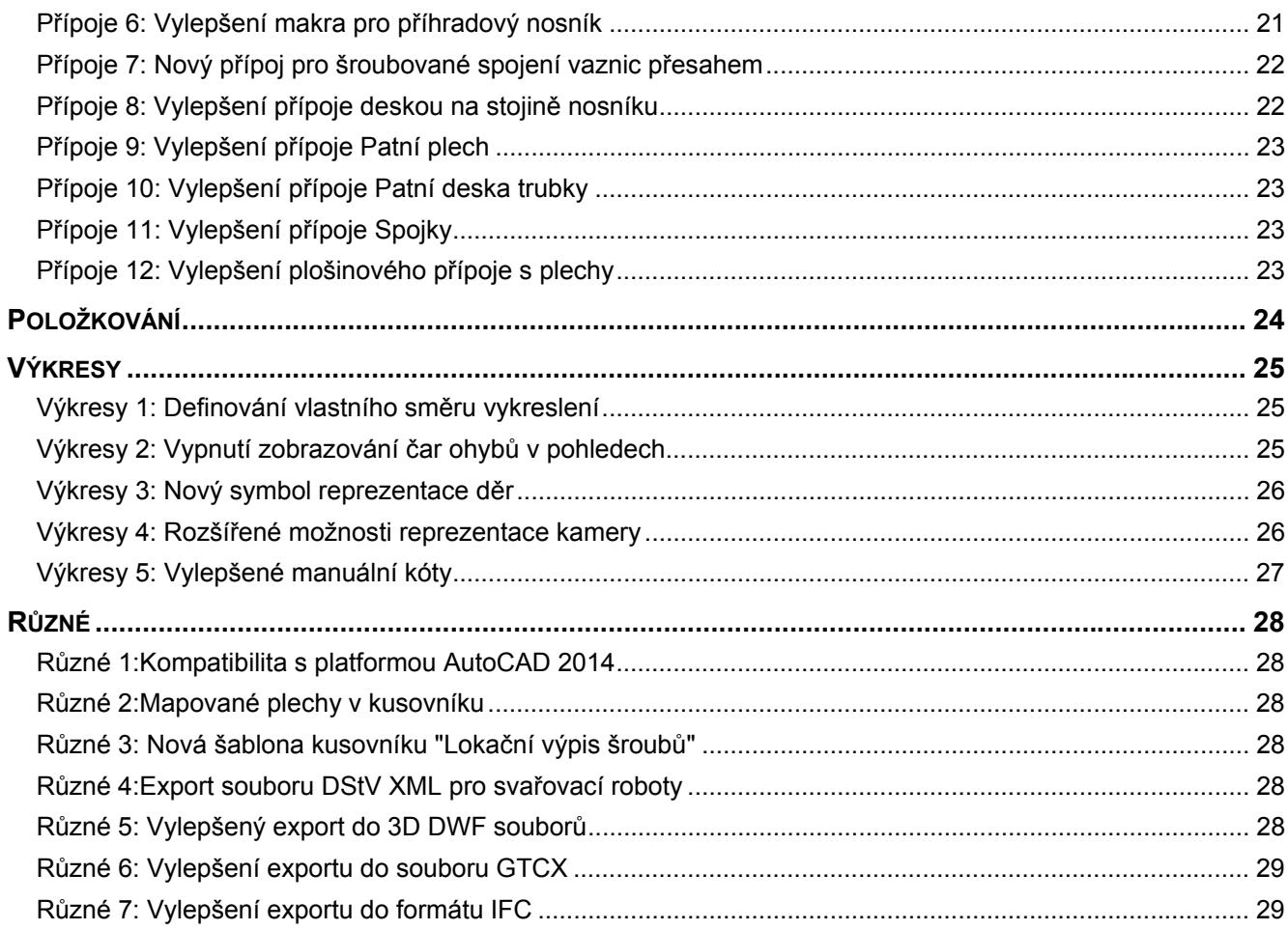

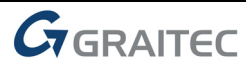

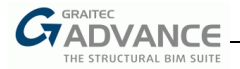

# *Vítejte v aplikaci Advance Steel 2014*

Advance Steel 2014 je částí sady Graitec Advance, která se skládá se z produktů Advance Steel, Advance Concrete, Advance Design a Advance CAD.

GRAITEC Advance je BIM systém, který automatizuje celý proces projektování konstrukce od statického návrhu a analýzy konstrukce po optimalizaci a vytvoření projektové a výrobní dokumentace.

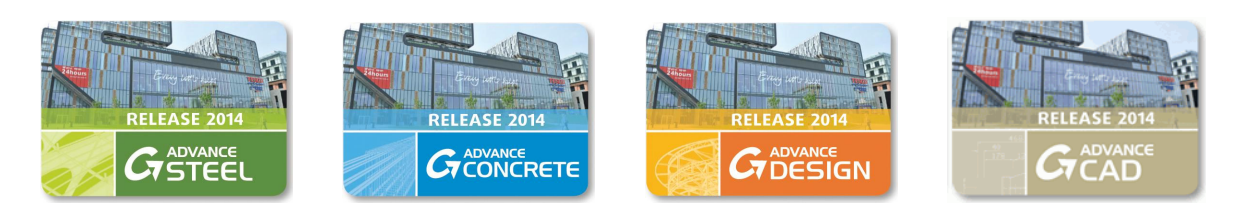

Advance Steel 2014 nabízí kompletní sadu skvělých nových funkcí a uživatelských vylepšení v několika oblastech:

- Kompatibilita s platformou AutoCAD 2014
- Možnosti přizpůsobení palety nástrojů
- Vylepšení CAD platformy.
- **EXVÝŠENÍ rychlosti při vytváření souborů PDF**
- Nový modul Render
- Vylepšení uživatelského rozhraní
- Nové GUI pro Správce přípojů
- Výkonnější nástroje pro úpravy
- Nosníky proměnné výšky a trh PEB (pre-engineered buildings)
- Rozšíření stávajících přípojů pro funkčnost s nosníky proměnné výšky
- Vylepšení přípojů a maker
- Vylepšení automatického vytváření výkresů
- Znázornění kamery s rozšířenými možnostmi
- BIM výměna s ostatními softwary
- Vytvoření DStV XML souboru pro svařovací roboty

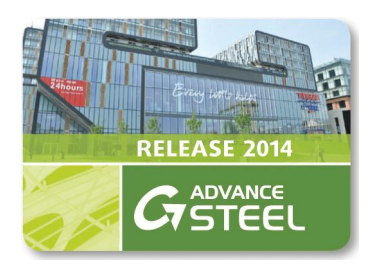

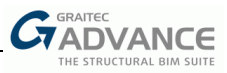

# *Vylepšení platformy Advance CAD 2014*

# **CAD platforma 1: Tisk do PDF**

S Advance Steelem 2014 použitým na jeho vlastní CAD platformě je nyní ve výchozím nastavení nastalována PDF tiskárna, což má následující výhody:

- PDF tiskárna je dostupná v **Soubor > Tisk**
- PDF tiskárna je dostupná v Správci dokumentů
- **EXVÝŠení rychlosti při vytváření souborů PDF**
- Zmenšení velikosti souboru odesílaného na tiskárnu
- Možnost vytvoření vícestránkového souboru PDF

#### **CAD platforma 2: Vylepšení náhledu tisku**

Různá vylepšení byla provedena v náhledu tisku při použití Advance Steel 2014 na jeho vlastní CAD platformě, jako například:

- Lepší výkony při zoomování
- Tisk nastaven na "rozšířit" neodsazuje náhled
- Nastavení počtu kopií se zachovává po zavření dialogového okna Náhled

# **CAD platforma 3: Vylepšení publikování**

Advance Steel 2014 pracující na své vlastní CAD platformě má řadu vylepšení v příkazu Publikovat:

- K dispozici je nová možnost filtrovat, co má být publikováno: model a rozvržení, model, rozvržení
- Lze vybrat více výkresů pomocí tlačítka **Přidat**

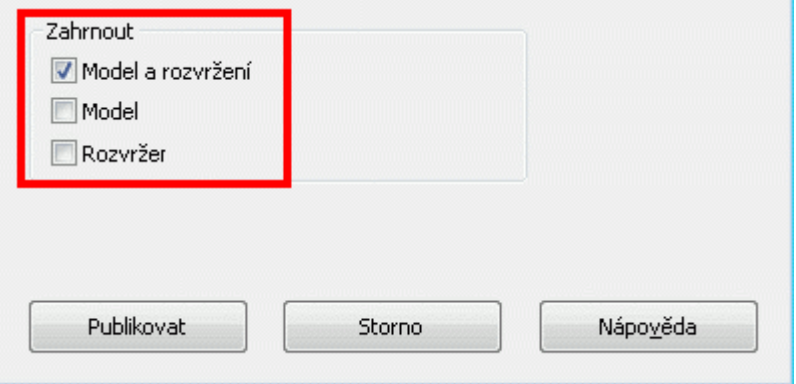

## **CAD platforma 4: K dispozici jsou nové možnosti pro uchopování**

Advance Steel 2014 nabízí nové uchopovací body, které jsou výborným pomocníkem pro fázi modelování:

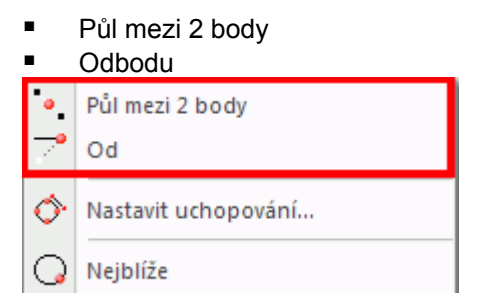

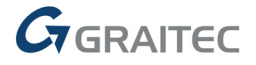

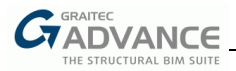

# **CAD platforma 5: Vylepšení uchopování**

V této nové verzi 2014 je několik různých vylepšení týkajících se uchopování, níže jsou uvedeny některé příklady těchto vylepšení:

- Rozpoznávání uchopovacích bodů uvnitř bloku
- Vylepšení uchopování kolmo:
	- o Dostupné na betonových objektech
	- o Funguje také v případě, že souřadný systém není globální.
	- o Funguje také ve výkresovém prostoru
- Vylepšení uchopování na průsečík
	- o Dostupné s externími referencemi
	- o Vylepšené výkony při uchopování ve 3D

#### **CAD platforma 6: Nový modul "Render"**

Advance Steel 2014 na vlastní CAD platformě obsahuje modul "Render", který je v 32bitové i 64bitové verzi. Spustit modul Render můžete kdykoliv na 3D modelu a získat pěkně vykreslené obrázky, které lze uložit, pokud je chcete používat nebo sdílet.

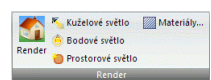

#### **CAD platforma 7: Nový modul "Materiály"**

Ve spolupráci s novým modulem "Render" Advance Steel 2014 nabízí nový modul "Materiály", kde uživatel může použít některý z předdefinovaných materiálů nebo si vytvořit vlastní. Pak je snadné přiřadit tyto materiály k Advance Steel objektům nebo hladinám. Po spuštění modulu "Render" uživatel získá pěkně vykreslené obrázky se správnými materiály, které jsou přiřazeny k vybraným prvkům.

#### **CAD platforma 8: Nový modul "Osvětlení"**

Advance Steel 2014 nabízí nové příkazy (reflektor, bodové světlo a vzdálené světlo) pro nastavení pozice a intenzity osvětlení 3D modelu a pro získání obrázků vytvořených pomocí nového modulu "Render".

#### **CAD platforma 9: Vylepšení externích referencí**

Pro práci s externími referencemi má Advance Steel 2014 různá vylepšení, jako například:

- Vylepšené výkony při
	- o Výběru několika externích referencí
	- o Posouvání / zoomování v rámci několika externích referencí
	- o Použití uchopovacích bodů přes externí reference s více prvky
	- o Použití výkresového prostoru v modelech s externími referencemi
- Oznamovací příkaz externích referencí funguje správně

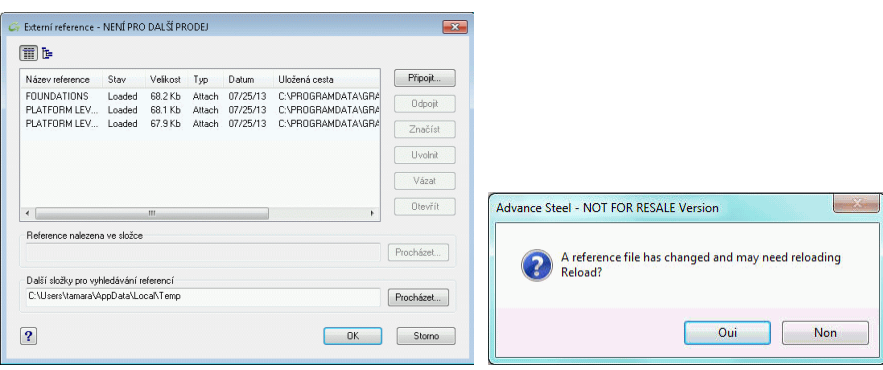

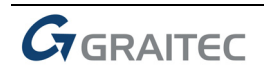

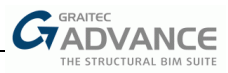

# **CAD platforma 10: Výběr objektů ve vizuálním stylu Realistický je snazší**

Nyní je snazší vybrat požadované objekty při práci ve vizuálním režimu Realistický.

#### **CAD platforma 11: Zvýšené výkony**

Advance Steel 2014 má vylepšený výkon v různých částech softwaru, jako například:

- Rychlejší zpracování modelů pomocí aktualizovaného souboru šablony DWT, který je dodáván standardně s Advance Steelem 2014.
- Lepší výběr v modelování, používáte-li více výřezů
- Zvýšená rychlost při použití více-uživatelského režimu
- Otevření výrobního výkresu dílu pomocí místní nabídky
- Navigace v modelech obsahujících tzv. zvláštní díly

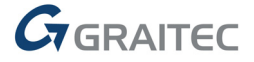

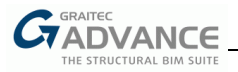

# *Vylepšení uživatelského rozhraní*

#### **Uživatelské prostředí 1: Přizpůsobitelná paleta nástrojů**

Nová paleta nástrojů obsahující často používané příkazy byla začleněna již do Advance Steel 2013 a nová verze Advance Steel 2014 nabízí různé možnosti přizpůsobení této palety nástrojů dle vašich požadavků.

Na pravém horním rohu palety nástrojů mohou uživatelé najít nové tlačítko **Nastavení**, které otevře nové dialogové okno obsahující následující možnosti:

- Lze změnit průhlednost a barvy
- Přizpůsobeny mohou být kategorie a výška a šířka ikonek
- Počet sloupců lze nastavit od 1 do 4

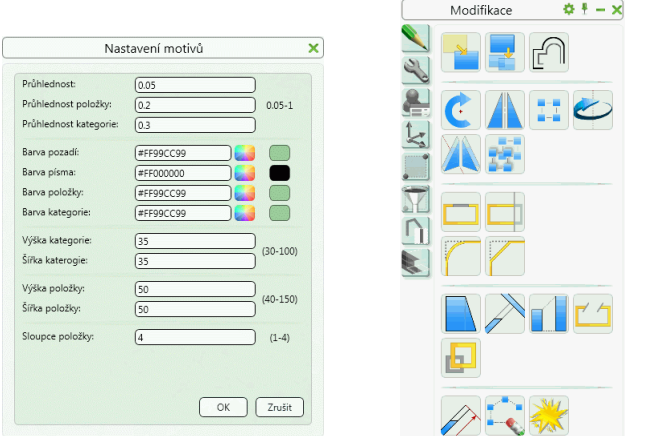

Ikony zobrazené v paletě nástrojů lze reorganizovat dlouhým zmáčknutím pravého tlačítka na paletě, čímž se poskytuje přístup k vlastnímu nastavení. Jsou pak možné následující manipulace :

- Klepněte na horní pravý červený křížek pro odstranění ikony
- Přetáhněte ikony v téže nebo do jiné skupiny

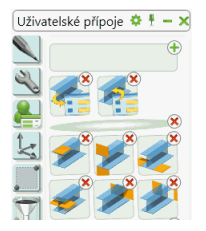

Je také možné upravit organizaci skupin definující paletu nástrojů klepnutím na symbol "+", který se zobrazí na horním okraji palety nástrojů.

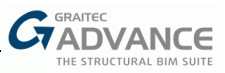

Poté má uživatel přístup k dalším funkcím:

- Přesunout skupinu nebo vytvořit novou skupinu
- Vložit novou ikonu s parametrem **Příkaz**
- Přidat oddělovač s parametrem **Oddělovač**
- Vložit ukončovač řádky (oddělovač) s parametrem **Ukončení řádky**

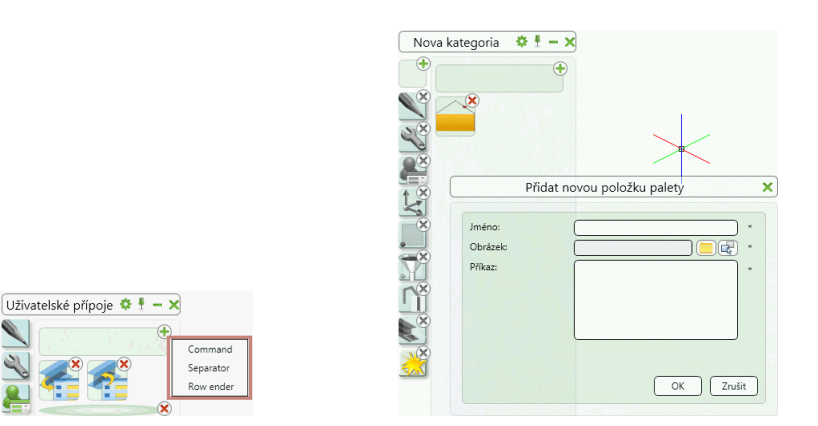

Přidáváte-li novou ikonu s parametrem "Příkaz", mohou uživatelé kombinovat více příkazů v jednom tlačítku.

Přizpůsobenou paletu nástrojů lze sdílet mezi různými uživateli Advance Steelu; soubor "GrPaletteData\_User.xml" obsahující uživatelské přizpůsobení palety nástrojů Advance Steelu 2014 nástroje palety lze nalézt ve složce C:\ProgramData\Graitec\Advance Steel\2014\Support.

#### **Uživatelské rozhraní 2: Výsledky kontroly kolizí**

Advance Steel 2014 zobrazí výsledky kontroly kolizí v novém designu, který je obdobou palety nástrojů.

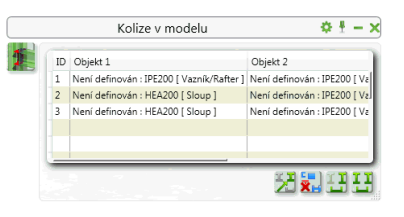

 $\frac{1}{2}$ 

Není třeba zadávat číslo kolize jedno po druhém, jako tomu bylo v minulosti, ale výsledky jsou zobrazeny tak, že poklepáním na řádku se provede zoom přímo na kolizi.

Nová možnost přímo ignorovat nalezené kolize je také k dispozici (a s možností obnovení dočasně ignorovaných kolizí).

#### **Uživatelské rozhraní 3: Výsledky stavebně technické kontroly**

Advance Steel 2014 zobrazuje výsledky stavebně technické kontroly v novém designu, který je obdobou palety nástrojů.

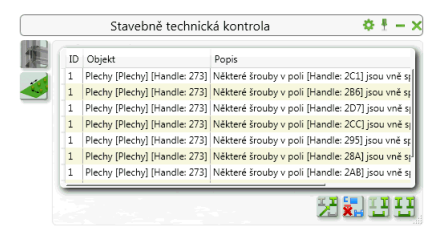

Není třeba zadávat číslo problému kontroly jedno po druhém, jako tomu bylo v minulosti, ale výsledky jsou zobrazeny tak, že poklepáním na řádku se provede zoom přímo k místu problému.

Nová možnost přímo ignorovat některé nalezené problémy stavebně technické kontroly je také k dispozici (a s možností obnovení dočasně ignorovaných problémů).

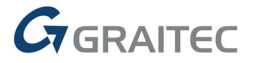

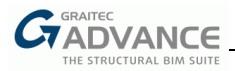

#### **Uživatelské rozhraní 4: Filtrování výsledků hledání**

Advance Steel 2014 zobrazuje výsledky hledání v novém designu, který je obdobou palety nástrojů.

Chcete-li získat toto nové zobrazení, je třeba vybrat (novou) volbu "**Ukázat výsledek v dialogu**" v dialogovém panelu "Výběr a označení objektů".

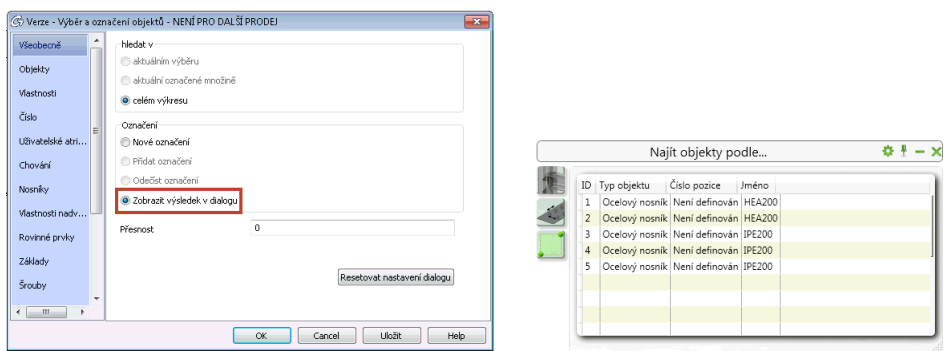

Poklepáním na řádek ve výsledcích vyhledávacího filtru se provede zoom přímo na výsledek v 3D modelu.

#### **Uživatelské rozhraní 5: Nové grafické uživatelské rozhraní Správce přípojů**

Advance Steel 2014 zobrazuje Správce přípojů v novém designu, který je obdobou palety nástrojů.

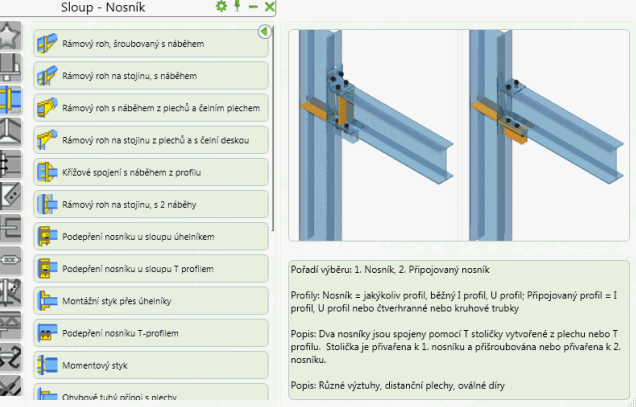

S tímto novým uživatelským rozhraním Správce přípojů zůstává otevřený a může být minimalizován pro vyšší efektivitu.

Umístění přípojů do skupin bylo revidováno a vylepšeno.

Správce přípojů lze přizpůsobit uživatelem pomocí nové možnosti pro umístění přípoje do skupiny "Oblíbené položky".

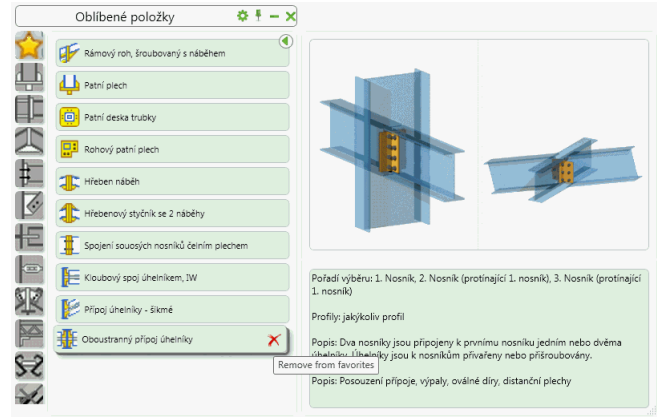

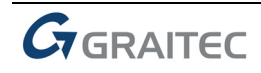

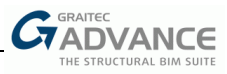

# **Uživatelské rozhraní 6: Nástrojová paleta Generátor budov**

Advance Steel 2014 nabízí speciální paletu s nástroji pro urychlení modelování průmyslových a komerčních budov.

S touto paletou je snadné vytvořit 3D model s dostupnými různými skupinami obsahující často používané funkce pro tyto konstrukce:

- Skupina pro "vynesení nosníků"
- Skupina pro "vytvoření přípojů"
- Skupina pro "přípoje vaznic a tenkostěnných nosníků"

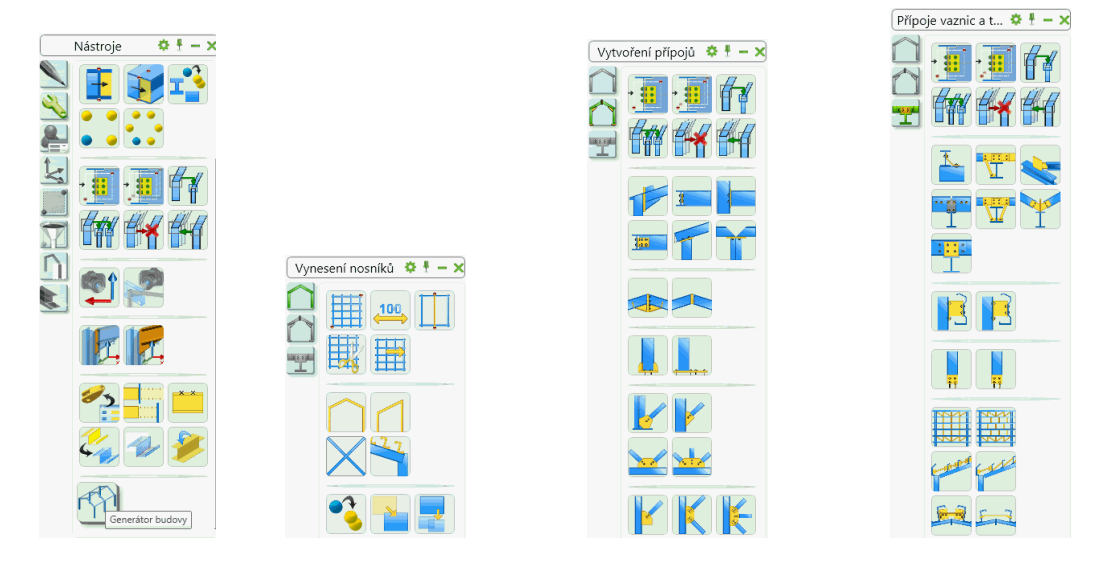

#### **Uživatelské rozhraní 7: Vylepšení Průzkumníku modelu**

V Advance Steelu 2014 může dialogové okno Průzkumníku modelu zůstat během vytváření modelu otevřené. Nová možnost **Aktualizovat** je k dispozici pro získání aktuálního obsahu prohlížeče modelu.

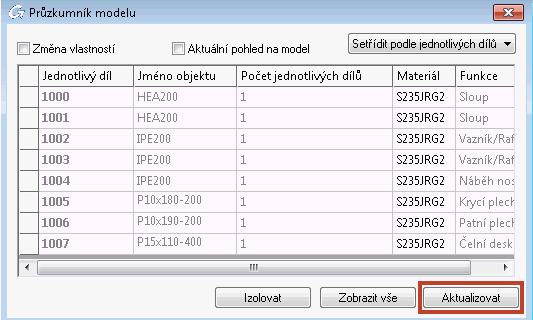

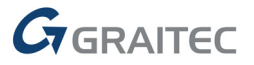

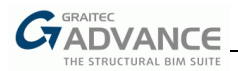

## **Uživatelské rozhraní 8: Rychlý přístup k nástrojům pro změnu pohledu a nastavení vizuálního stylu**

Ovládací prvky pro nastavení pohledu a vizuálního stylu jsou pro snadný přístup nyní k dispozici v levém horním rohu aplikace a umožňují uživateli změnit styly a pohledy rychleji.

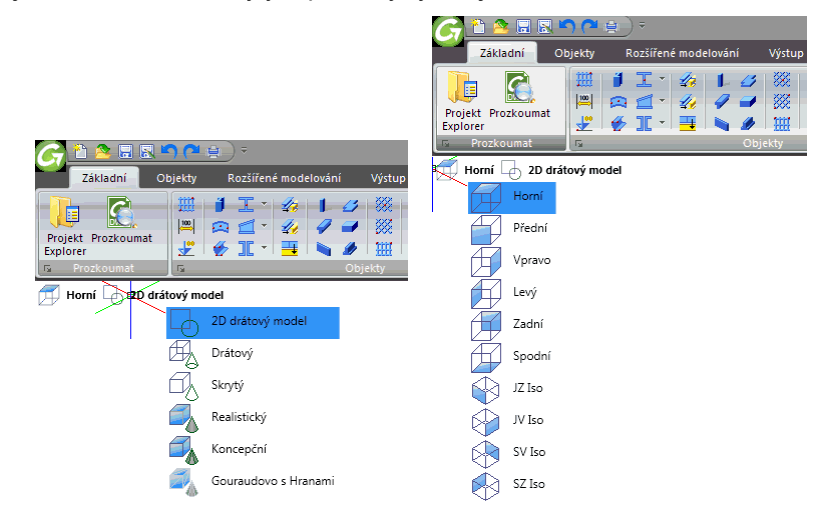

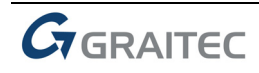

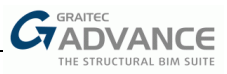

# *Modelování*

Advance Steel 2014 nabízí kompletní řadu nových funkcí a různých vylepšení pro urychlení fáze modelování – možnost snadno vytvářet svařovaný nosník proměnné výšky a k němu různé přípoje.

# **Modelování 1: Jediná skupina pro Úpravy**

Všechny příkazy pro "Úpravy" jsou nyní umístěny v jediné skupině "Úpravy" v paletě nástrojů.

Také mnoho příkazů k vytvoření úprav bylo sjednoceno tak, že stejný příkaz lze použít jak na nosníky, tak i na plechy, což umožňuje snazší používání těchto funkcí, než jak tomu bylo dříve, kdy byly některé nástroje vyhrazené pro úpravy nosníků a jiné nástroje pro úpravy plechů.

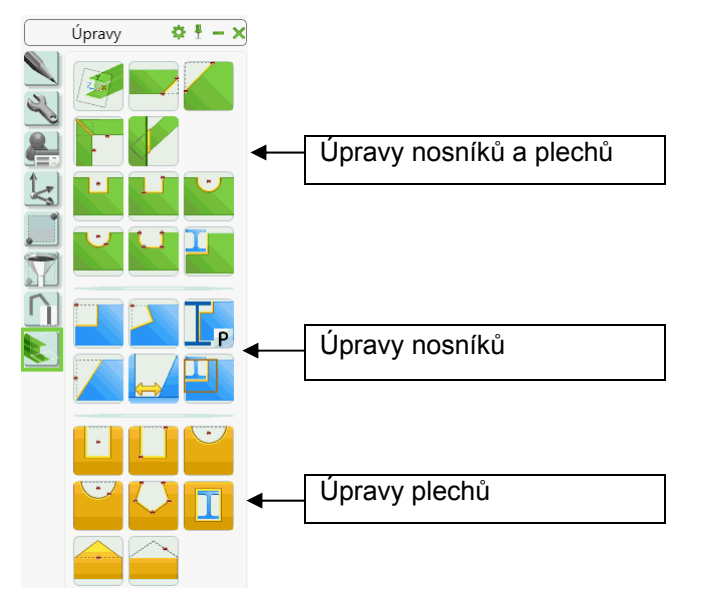

# **Modelování 2: Funkce pro úpravy fungují jak s plechy, tak i profily**

Kromě toho byly rozšířeny různé funkce pro vytváření úprav tak, aby fungovaly jak s nosníky, tak i s plechy:

- Zkrácení podle USS (pro všechny objekty)
- Zkosení hrany (pro všechny objekty)
- Zkosení rohu (pro všechny objekty)
- Obrysové úpravy podle USS (pro všechny objekty)

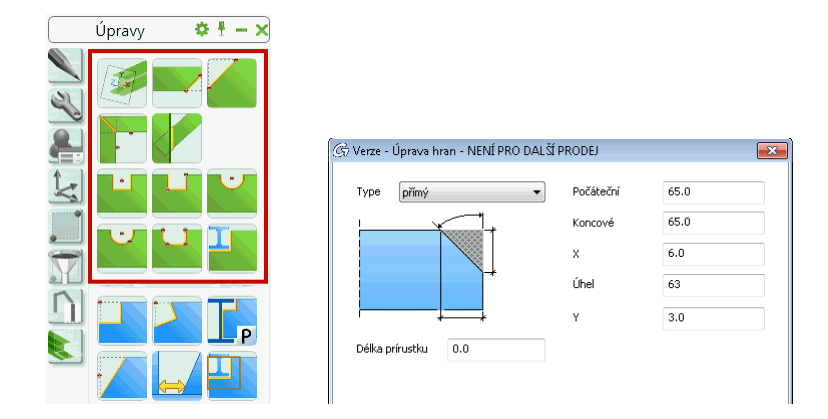

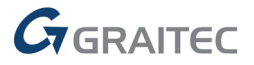

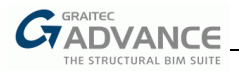

# **Modelování 3: Rozšířené možnosti pro některé úpravy**

Některé z funkcí, které fungovaly jen s nosníky, nyní fungují také s plechy:

- Vzájemné oříznutí
- Přípoj Zkrácení podle objektu

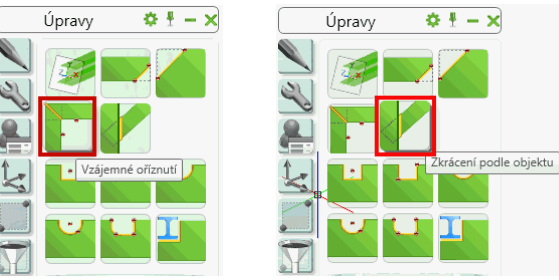

#### **Modelování 4: K dispozici je nový způsob znázornění nosníků**

Nový způsob znázornění **Přesně s úpravami hran**, které je k dispozici pro nosníky, zobrazuje:

- Rohy nosníků
- Úpravy pro svary na nosnících

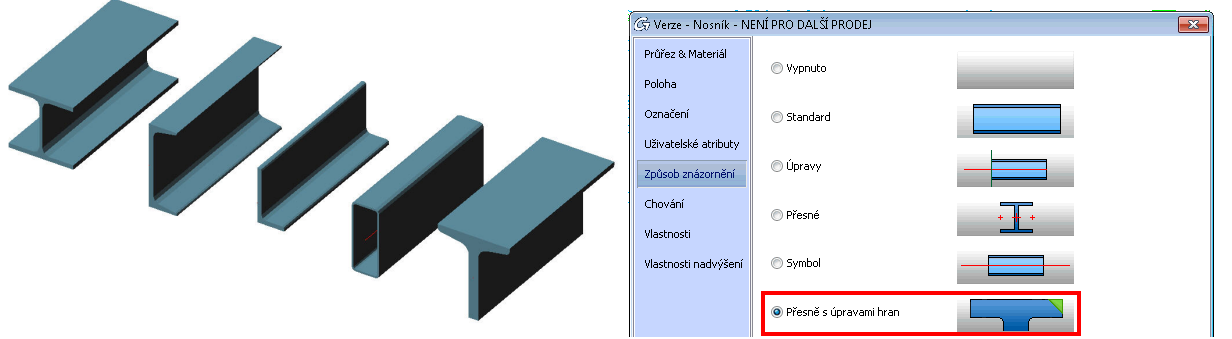

## **Modelování 5: Vylepšený způsob znázornění "Standardní" pro plechy**

Stávající způsob znázornění **Standard** bylo vylepšeno tak, aby zobrazovalo zkosené hrany plechů.

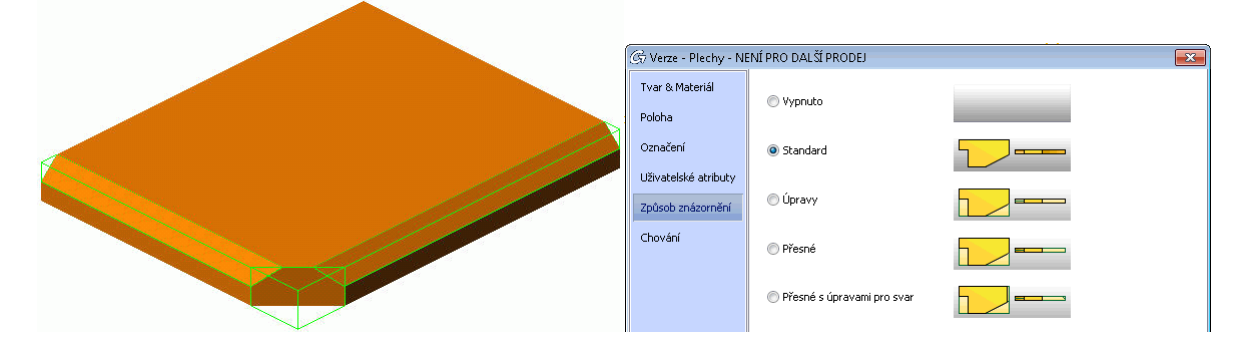

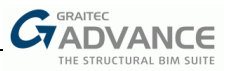

# **Modelování 6: Úpravy pro svary pro profily**

Ikonu "Zkosení hrany" (ze skupiny "Úpravy" v paletě nástrojů) lze použít k vytvoření úpravy pro svar na hranách nosníků.

Toto funguje jak na přímých nosnících, ať už mají zkrácení nebo ne, a také na kruhových a obdélníkových průřezech.

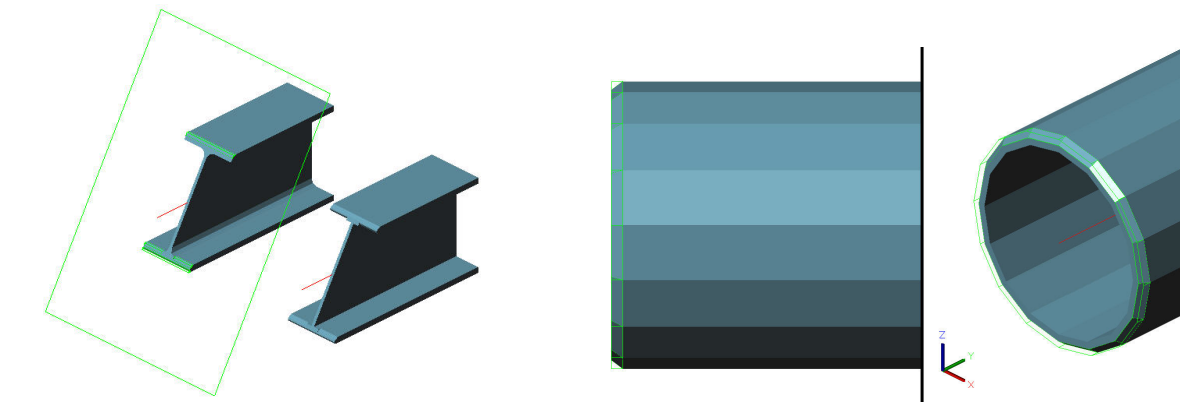

Délka úpravy pro svar je založena na přesném tvaru průřezu, což znamená, že bere v úvahu rohy nosníku. V dialogovém okně lze zadat proměnné délky (odsazení).

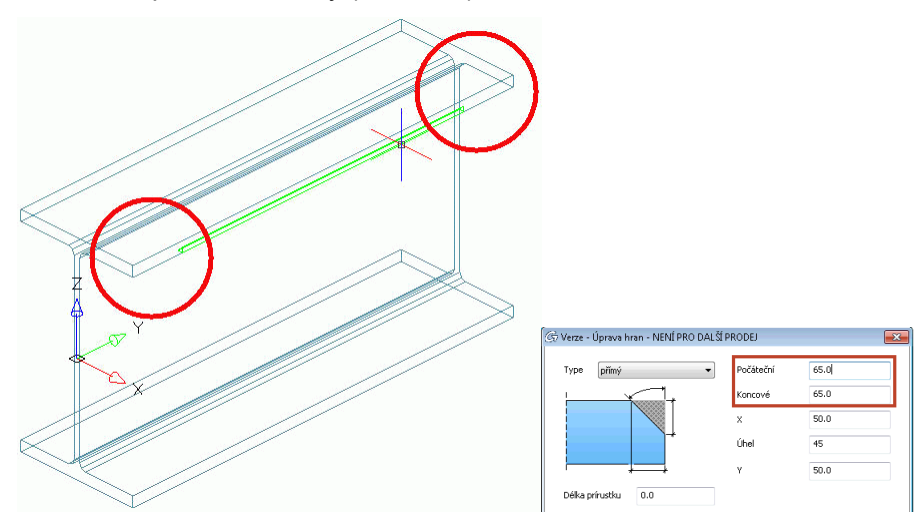

Informace o úpravách pro svar jsou uvedeny v NC-DXF souborech, jak je vidět v následujícím náhledu (k dispozici ve Správci dokumentů) plechu s úpravou pro svar:

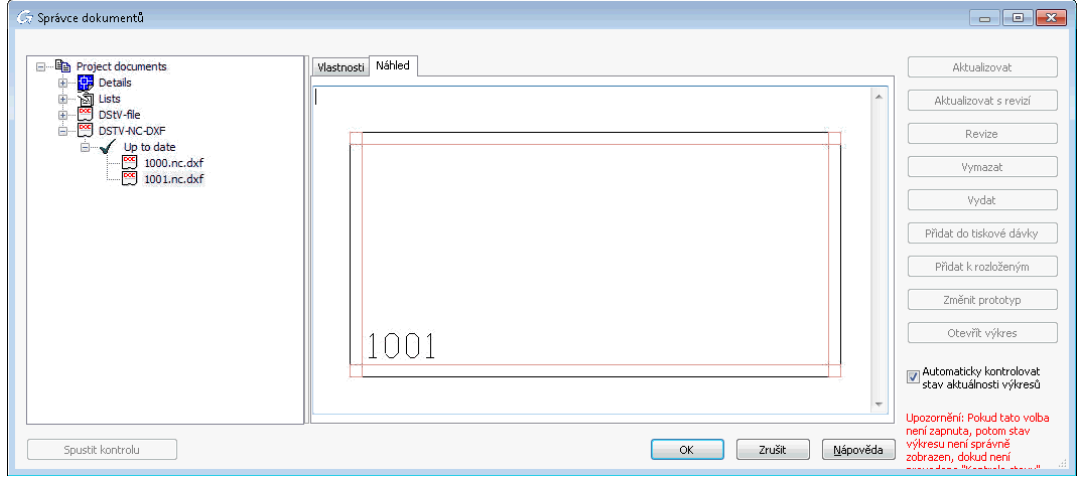

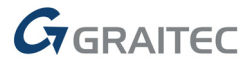

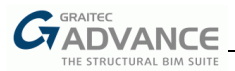

#### **Modelování 7: Nový flexibilní a výkonný příkaz pro svařovaný nosník proměnné výšky**

Advance Steel 2014 nabízí nový příkaz pro vytvoření svařovaných nosníků proměnné výšky, jejichž dialogové okno Vlastnosti nabízí mnoho pokročilých možností:

- Může mít až 5 segmentů
- Možnost zadat "pevné délky" některých segmentů nosníku proměnné výšky
- Variabilní rozměry příruby, které mohou být paralelní
- **Variabilní rozměry stojiny**
- Příruby mohou být vytvořeny z plechů nebo plocháčů (dolní a horní příruby mohou být stejné nebo jiné)

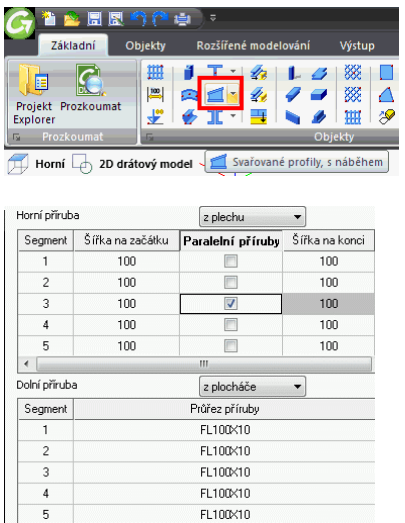

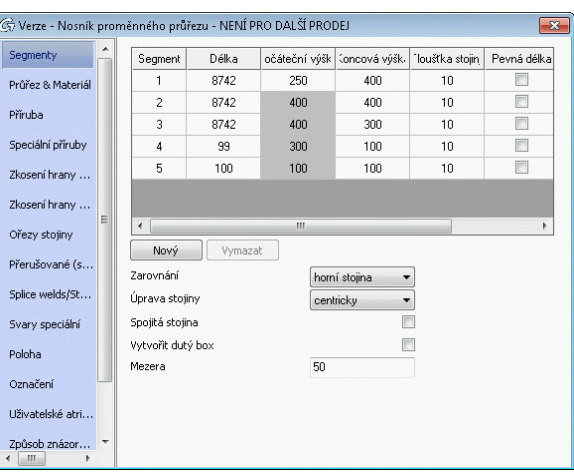

- Zahrnuty úpravy pro svary na různých prvcích nosníku proměnné výšky
- K dispozici je mnoho nastavení pro definici svarů
- Nový způsob znázornění **Přesně s úpravami hran**
- Možnost vytvoření dutého nosníku proměnné výšky
- Vyhledávací filtr rozšířen pro hledání svařovaných nosníků proměnné výšky

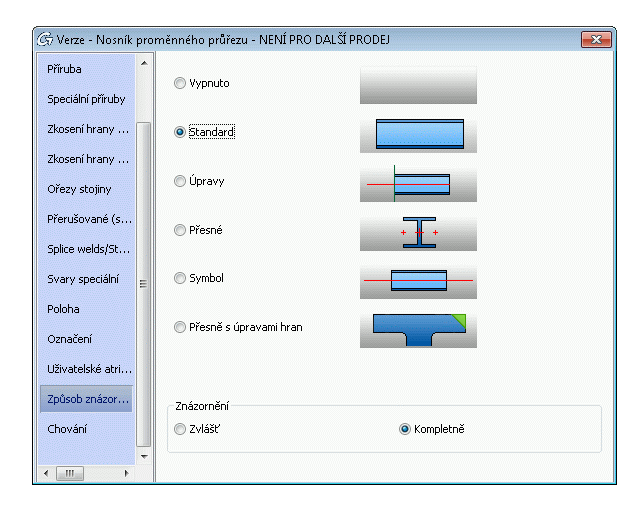

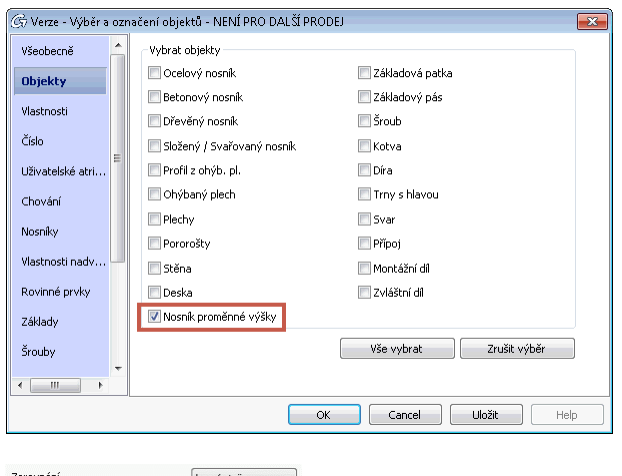

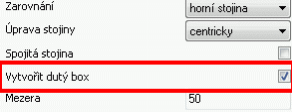

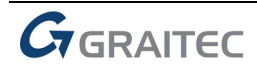

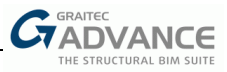

# **Modelování 8: Automatické spoje na svařované nosníky proměnné výšky**

V Advance Steelu 2014 bylo rozšířeno mnoho automatických přípojů tak, aby fungovaly se svařovaným nosníkem proměnné výšky:

- Na nosník proměnné výšky (např. patní plech, krycí plech, výztuhy)
- **Mezi 2 nosníky proměnné výšky**
- Mezi standardní profil a nosník proměnné výšky

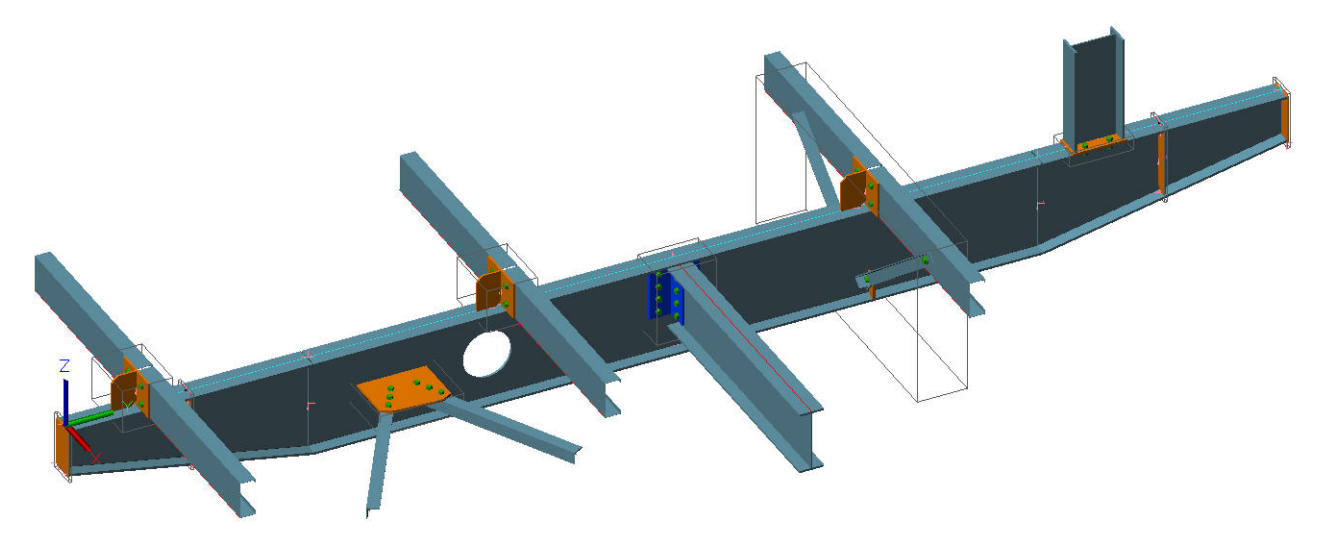

# **Modelování 9: Výrobní data nosníků proměnné výšky**

Advance Steel 2014 byl rozšířen tak, aby získal přesné dokumenty pro výrobu a dodávku nosníků proměnné výšky. Následují některé z následujících rozšíření:

- Specifický název pro nosníky proměnné výšky zobrazených na dokumentech
- Automatické dílenské výkresy s kótami a popisy
- Rozšířený výpis "Složené nosníky"
- DStV-NC soubory vytvořené pro samostatné prvky nebo (nově) pro kompletní nosník (je-li jeho tvar profil I)

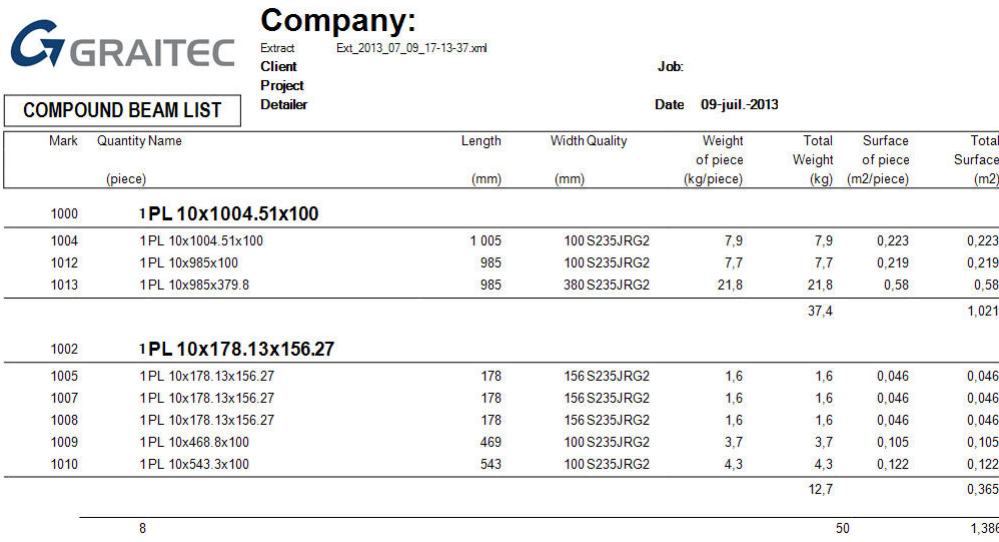

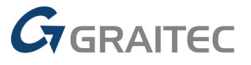

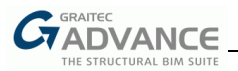

## **Modelování 10: Vylepšení složených a svařovaných nosníků**

Některé nové možností jsou k dispozici při vytváření složených nebo svařovaných nosníků:

- Pro odstranění existujícího záznamu je k dispozici nové tlačítko **Vymazat**
- K dispozici je nový "Asymetrický" dutý tvar
- **Stejně jako první** možnost pro složené profily

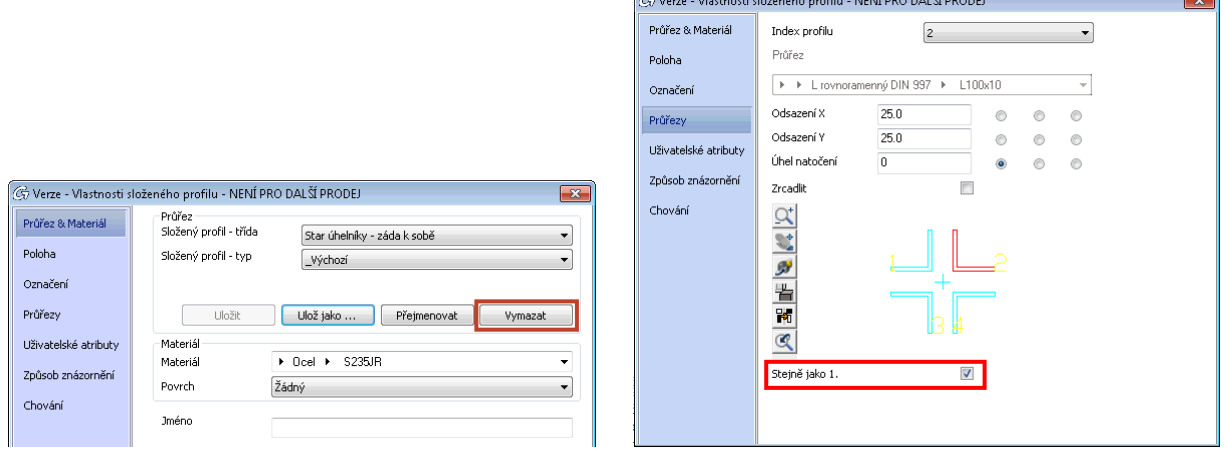

- Nastavení (hladina, materiál, atd.) jsou zachovány i při přepnutí stavu nosníku
- Možnost nastavit funkci pro každý jednotlivý prvek
- Rozložení složeného profilu přenáší parametry převodu
- Lze použít "Zobrazit spojené objekty" a "Ukázat spojovací elementy"
- Pole Jméno a nový token pro výpisy a výkresy
- Typ svaru, povrch a úprava pro svar

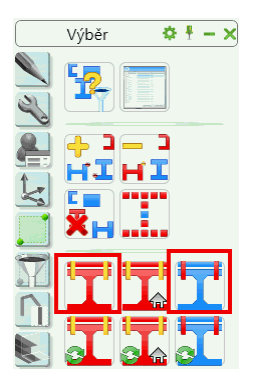

#### **Modelování 11: Příkaz pro vytvoření děr/šroubů/trnů podél CAD entity**

Nyní je k dispozici nový příkaz pro vytvoření děr (nebo šroubů nebo spřahovacích trnů) podél vybrané úsečky/oblouku/křivky.

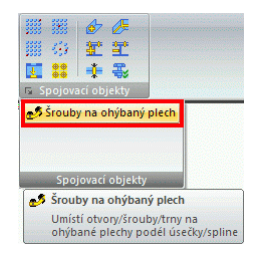

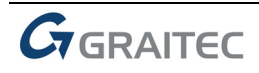

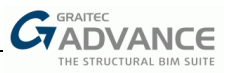

# *Přípoje*

Advance Steel 2014 nabízí knihovnu nových automatických přípojů a vylepšených stávajících přípojů s cílem reagovat na místní potřeby.

# **Přípoje 1: Vylepšení uživatelských přípojů**

Advance Steel 2014 rozšiřuje možnosti využití uživatelských přípojů různými vylepšeními:

- Uživatelské přípoje podporují Zvláštní díly (např. koule v zábradlí)
- Uložení uživatelského přípoje lze provést výběrem jednoho objektu přípoje
- Nastavení výšky reference je k dispozici v komponentě "Plech"
- K dispozici je nová komponenta "Díra v referenci nosníku k nosníku"
- K dispozici je nová komponenta "Díry pro zinek"

Uživatel může nyní ovládat viditelnost boxu uživatelského přípoje novým defaultem "Zobrazit kvádr šablony uživatelského přípoje", který je dostupný v GRAITEC Advance Manageru 2014.

## **Přípoje 2: Nové defaulty a hladiny pro prvky vytvořené přípoji nebo makry**

Advance Steel 2014 nabízí nové defaulty pro ovládání viditelnosti a hladiny přípojů a maker.

- Nový default "Zobrazit kvádr přípoje" pro ovládání viditelnosti kvádrů
- Nová výchozí hladina pro kvádry přípojů
- Nová výchozí hladina pro konstrukční dílce

#### **Přípoje 3: Vylepšení makra pro schodiště**

Advance Steel 2014 nabízí novou metodu pro vytvoření schodiště schodišťovým makrem. Jeho definice může být zadána délkou a úhlem při i po vytvoření.

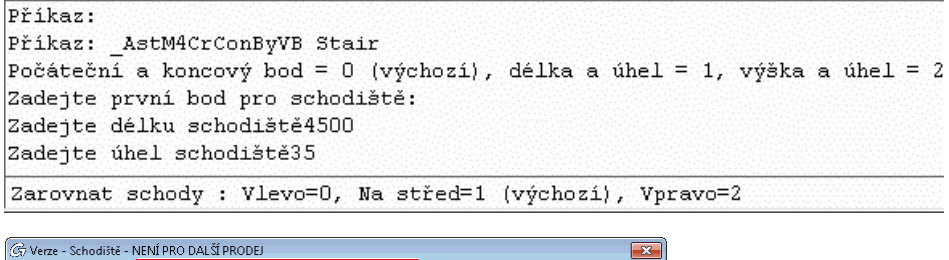

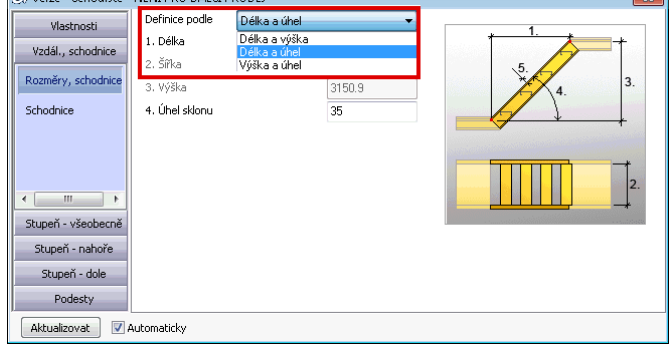

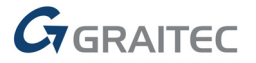

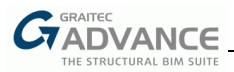

# **Přípoje 4: Vylepšení makra pro zábradlí**

Advance Steel 2014 nabízí možnost individuálně určit svary mezi různými prvky vytvořenými pomocí přípoje madlo zábradlí.

 $\overline{\mathbf{R}^{\text{u}}$  Různé přípoje  $\overrightarrow{\mathbf{R}}$  +  $\overrightarrow{\mathbf{R}}$ 

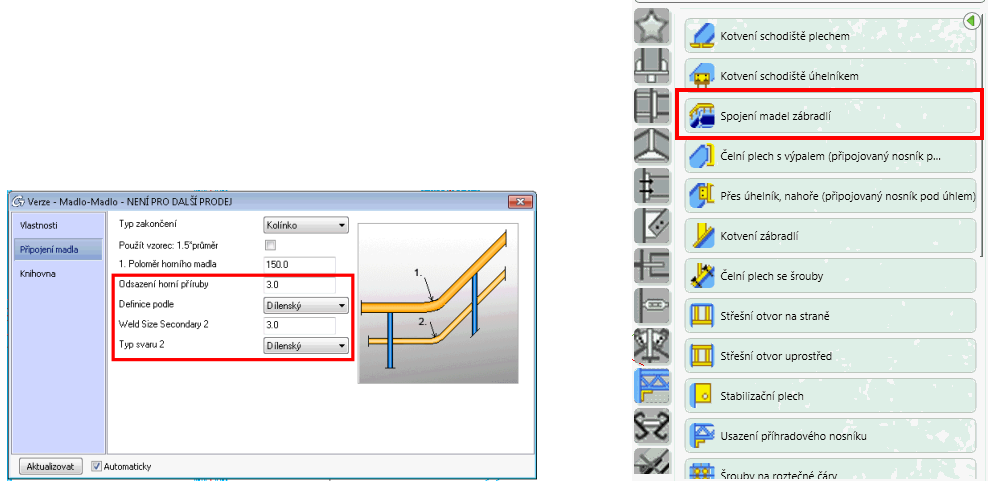

#### **Přípoje 5: Vylepšení makra pro ztužidlo**

Advance Steel 2014 nabízí větší flexibilitu pro vytvoření ztužidla dalšími možnostmi, které jsou k dispozici v automatické makru Ztužido:

- Odsazení průřezů ztužidla
- **Dostupné profily lze přidat uživatelem**

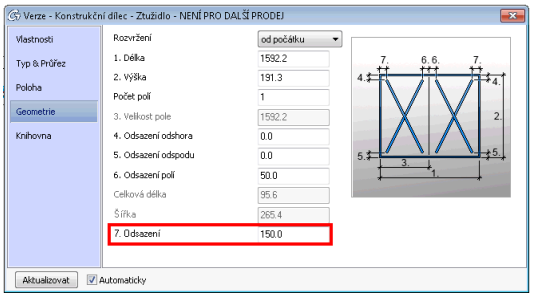

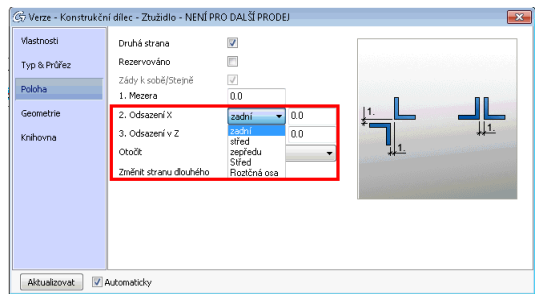

## **Přípoje 6: Vylepšení makra pro příhradový nosník**

Advance Steel 2014 nabízí flexibilitu pro tvorbu příhrad dalšími možnostmi, které jsou k dispozici v makru Příhradový nosník:

- Další možnosti odsazení (horní pás, spodní pás, diagonály)
- **Volba pro natočení pasu pro obloukový typ**
- Nová volba pro sklon střechy
- **Dostupné profily lze přidat uživatelem**

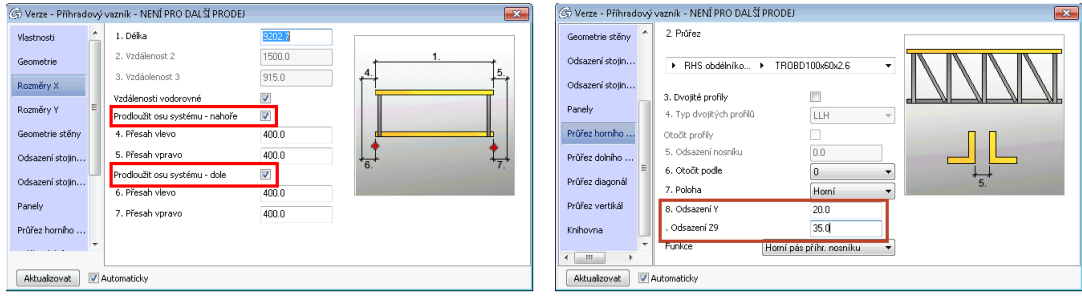

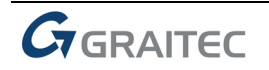

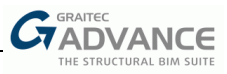

# **Přípoje 7: Nový přípoj pro šroubované spojení vaznic přesahem**

Advance Steel 2014 nabízí nové automatické přípoje pro připojení dvou vaznic na vazník pomocí šroubů na vaznici a na vazníku.

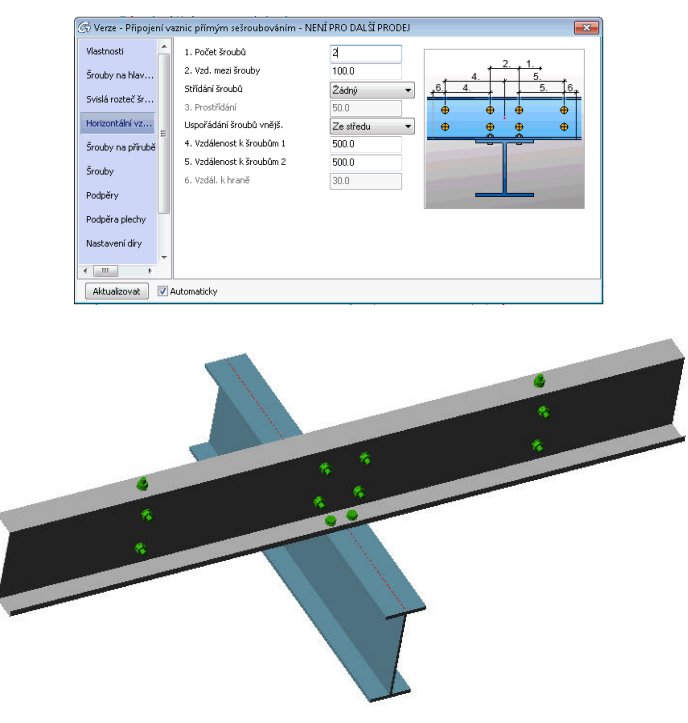

# **Přípoje 8: Vylepšení přípoje deskou na stojině nosníku**

Advance Steel 2014 nabízí více možností pro přípoj deskou na stojině nosníku:

- **Lepší možnost značení**
- Proměnné umístění výztuhy sloupu (nová volba vnějšího zkosení)
- Nové zarovnání šroubů ve sklonu
- Parametry výztuh (šířka a velikost rohové úpravy) jsou čteny z defaultů

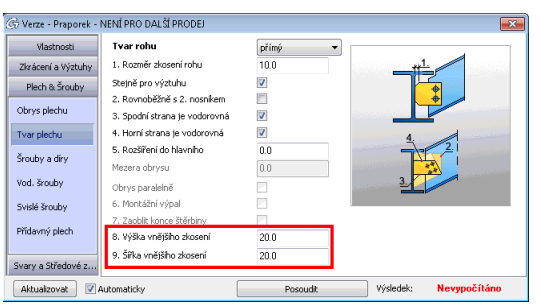

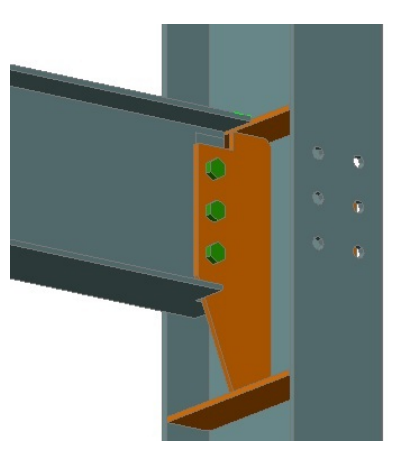

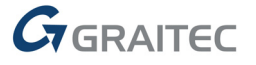

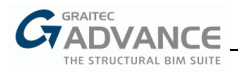

# **Přípoje 9: Vylepšení přípoje Patní plech**

Advance Steel 2014 nabízí více možností pro přípoj patní desky:

- **Prostor mezi patním plechem a vyrovnávacím plechem**
- Nová možnost odstranit prostřední kotvu
- Nové možnosti pro odtokové díry pro zinek

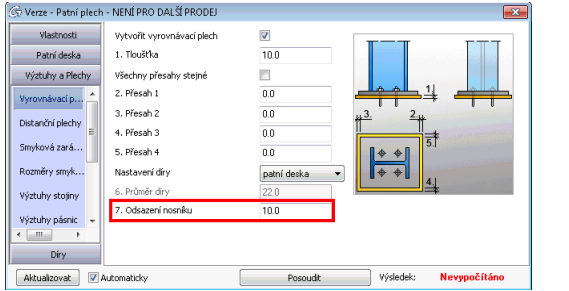

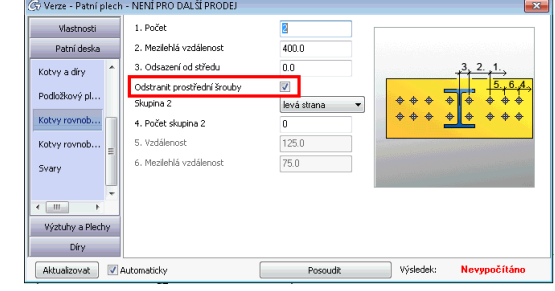

# **Přípoje 10: Vylepšení přípoje Patní deska trubky**

Advance Steel 2014 nabízí možností pro kotvení trubek:

- Nová volba **2 díry diagonálně** pro odtokové díry pro zinek
- Vylepšení uspořádání **4 díry** odtokových děr pro zinek
- Volby pro počet a natočení výztuh (je-li plech kruhový)

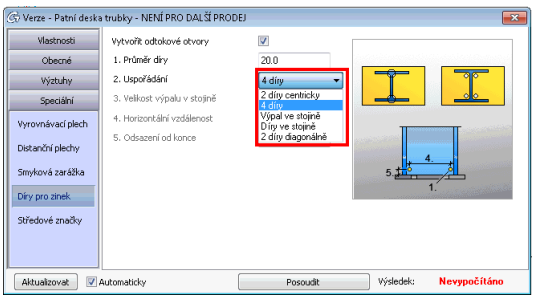

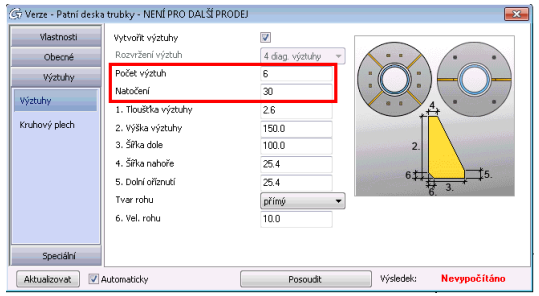

# **Přípoje 11: Vylepšení přípoje Spojky**

Advance Steel 2014 nabízí více možností pro přípoj Spojky:

- **Uspořádání plechů od fyzické konce nosníku**
- **Funguje také pro úhelníky do kříže (4 L-profily)**

![](_page_22_Picture_160.jpeg)

# **Přípoje 12: Vylepšení plošinového přípoje s plechy**

Advance Steel 2014 nabízí přístup ke všem typům svaru při zadání svarů mezi čelním plechem a připojeným nosníkem na jedné straně a druhým čelním plechem a hlavním nosníkem na druhé straně.

![](_page_22_Picture_23.jpeg)

![](_page_23_Picture_1.jpeg)

# *Položkování*

Advance Steel 2014 rozšiřuje číslování o možnost přidat nuly před číslo položky (např. 0001, 0002...). Tato možnost je k dispozici v dialogovém okně, které se zobrazí při spuštění položkování.

![](_page_23_Picture_41.jpeg)

![](_page_23_Picture_5.jpeg)

![](_page_24_Picture_0.jpeg)

# *Výkresy*

Advance Steel 2014 nabízí několik významných vylepšení pro automatické vytváření výkresů.

## **Výkresy 1: Definování vlastního směru vykreslení**

Pro stanovení, jak zobrazit díl v dílenském výkresu, Advance Steel 2014 nabízí novou možnost pro definování směru pohledu na vybraný objekt.

Možnost (**Ukázat souř. systém dílce**) pro zobrazení aktuálního směru pohledu na vybraný objekt je k dispozici prostřednictvím místní nabídky.

USS můžete otočit v 3D modelu a poté je možné použít nový nástroj **Definovat směr vykreslení objektu**, který je k dispozici v paletě nástrojů k nastavení vlastního směru pohledu na prvek při vytváření výkresu.

![](_page_24_Figure_8.jpeg)

Toto poskytuje například větší flexibilitu pro prvky jako jsou zábradlí nebo ztužidla, které tím pádem mohou být orientovány na dílenských výkresech a přesně podle požadavků.

#### **Výkresy 2: Vypnutí zobrazování čar ohybů v pohledech**

Advance Steel 2014 nabízí novou možnost (dostupnou v GRAITEC Advance Manager 2014) pod názvem "Vypnout zobrazení čar ohybů v pohledech", která umožní nezobrazovat čáry ohybu ohýbaných plechů a kroucených ohýbaných plechů v izometrických pohledech vytvořených na sestavných výkresech.

![](_page_24_Picture_146.jpeg)

![](_page_24_Picture_13.jpeg)

![](_page_25_Picture_1.jpeg)

# **Výkresy 3: Nový symbol reprezentace děr**

Advance Steel 2014 nabízí možnost použít soubory symbolů pro znázornění díry na výkresech.

Nový default "Zachovat barvu symbolu z DWG souboru" je k dispozici v GRAITEC Advance Manageru pro zapnutí nebo vypnutí tohoto chování.

![](_page_25_Picture_102.jpeg)

To má výhodu, že mohou být použity barvy a typy čar ze souboru symbolu s cílem získat velmi přesnou reprezentací děr ve výkresech.

#### **Výkresy 4: Rozšířené možnosti reprezentace kamery**

Nový způsob zobrazení na výkresu jako "kruh" nebo "obdélník" je k dispozici pro kamery, což lze nalézt jako nový default "Způsob znázornění detailovací kamery" v GRAITEC Advance Manageru 2014.

![](_page_25_Picture_103.jpeg)

Existuje také nový token "Popis kamery", který může být použit pro popisy a nadpis výkresu.

Dialogové okno Vlastnosti kamery obsahuje novou možnost zadat kameře "Měřítko".

![](_page_25_Picture_12.jpeg)

![](_page_25_Picture_13.jpeg)

![](_page_26_Picture_0.jpeg)

# **Výkresy 5: Vylepšené manuální kóty**

Verze Advance Steel 2013 měla novou funkcionalitu "chytré kóty" týkající se kót manuálně přidaných uživatelem do výkresů. Byl zaveden nový uchopovací bod s názvem **Preferovaný pro manuální kóty** s cílem vybrat platné body pro získání automatických kót.

![](_page_26_Picture_91.jpeg)

Advance Steel 2014 rozšiřuje toto chování tím, že nabízí více uchopovacích bodů, které jsou automaticky rozpoznány:

- **Průsečíky os rastru**
- Koncové body obrysů úprav

V nové verzi Advance Steelu rovněž chytré manuální kóty podporují šikmé kóty.

![](_page_26_Figure_9.jpeg)

![](_page_27_Picture_1.jpeg)

# *Různé*

Advance Steel 2014 přináší další velká vylepšení.

# **Různé 1:Kompatibilita s platformou AutoCAD 2014**

Advance Steel 2014 lze použít samostatně nebo jako nadstavbu AutoCAD®u.

![](_page_27_Picture_6.jpeg)

Advance Steel 2014 je kompatibilní s AutoCAD®em 2010-2014 (tj, s poslední verzí AutoCAD®u 2014).

Uživatelé Advance Steelu budou mít prospěch z vylepšení AutoCADu 2014 zaměřených na vyšší produktivitu a z dalších vylepšení aplikace AutoCAD 2014.

#### **Různé 2:Mapované plechy v kusovníku**

Plechy mapované na plocháče jsou ve výpisech uvedeny ve skupině "Nosníky" s ostatními plocháči.

#### **Různé 3: Nová šablona kusovníku "Lokační výpis šroubů"**

Advance Steel 2014 nabízí možnost vytvořit lokační výpis šroubů.

Přesný název, který se objeví v tomto výpisu, lze nastavit novým defaultem (k dispozici v GRAITEC Advance Manageru 2014) s názvem "Popis šroubové sady".

#### **Různé 4:Export souboru DStV XML pro svařovací roboty**

Advance Steel 2014 nabízí možnost exportu souboru DStV XML pro svářecí roboty.

Ten zapisuje informace o dílci (včetně umístění připojených dílů a informací pro svařování) do souboru XML podle nejnovějšího standardu skupiny DStV.

## **Různé 5: Vylepšený export do 3D DWF souborů**

Export do souboru 3D DWF ve verzi Advance Steel 2014 zahrnuje vlastnosti složených nosníků a vlastnosti roštů.

![](_page_27_Picture_19.jpeg)

![](_page_27_Picture_20.jpeg)

![](_page_28_Picture_0.jpeg)

# **Různé 6: Vylepšení exportu do souboru GTCX**

Advance Steel 2014 nabízí nové možnosti pro zahrnutí následujících informací do exportovaného souboru GTCX:

- **Doplňkové informace svarů**
- Možnost zahrnout výkresy

![](_page_28_Picture_68.jpeg)

Soubory GTCX lze použít při výměně mezi softwary GRAITEC (Advance Steel, Advance Concrete a Advance Design) a také mohou být importovány do systému jako BIMReview (od AceCAD).

## **Různé 7: Vylepšení exportu do formátu IFC**

Export 3D modelu do souboru IFC obsahuje také zkroucené ohýbané plechy, které byly modelovány Advance Steelem.

![](_page_28_Picture_69.jpeg)

![](_page_28_Picture_11.jpeg)

![](_page_31_Picture_0.jpeg)

![](_page_31_Picture_1.jpeg)

www.graitec.com